# Pulse **PRO**

# **High security lock for safes**

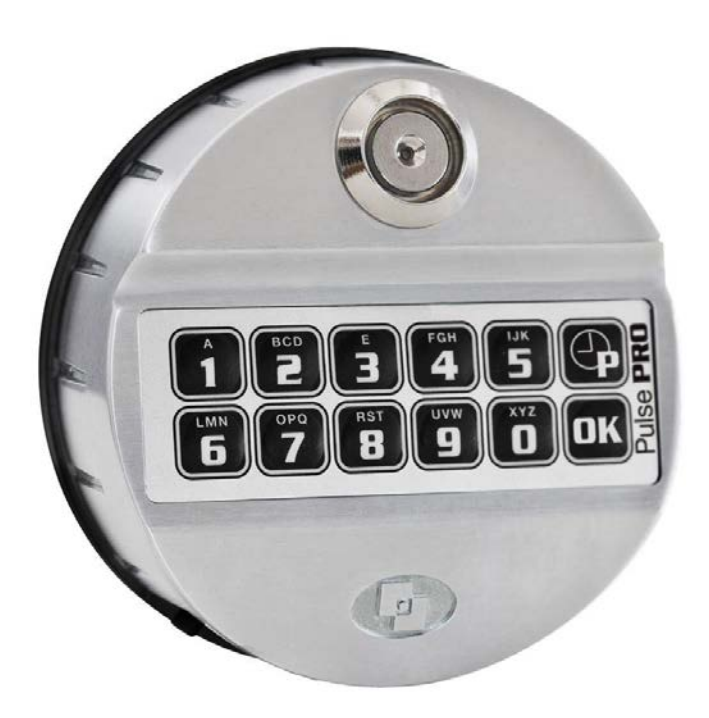

**USER INSTRUCTIONS**

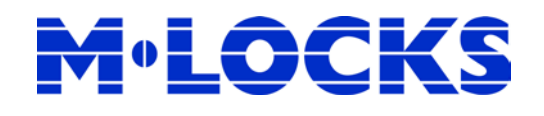

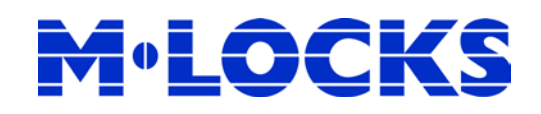

# **M**.LOCKS

# **Index**

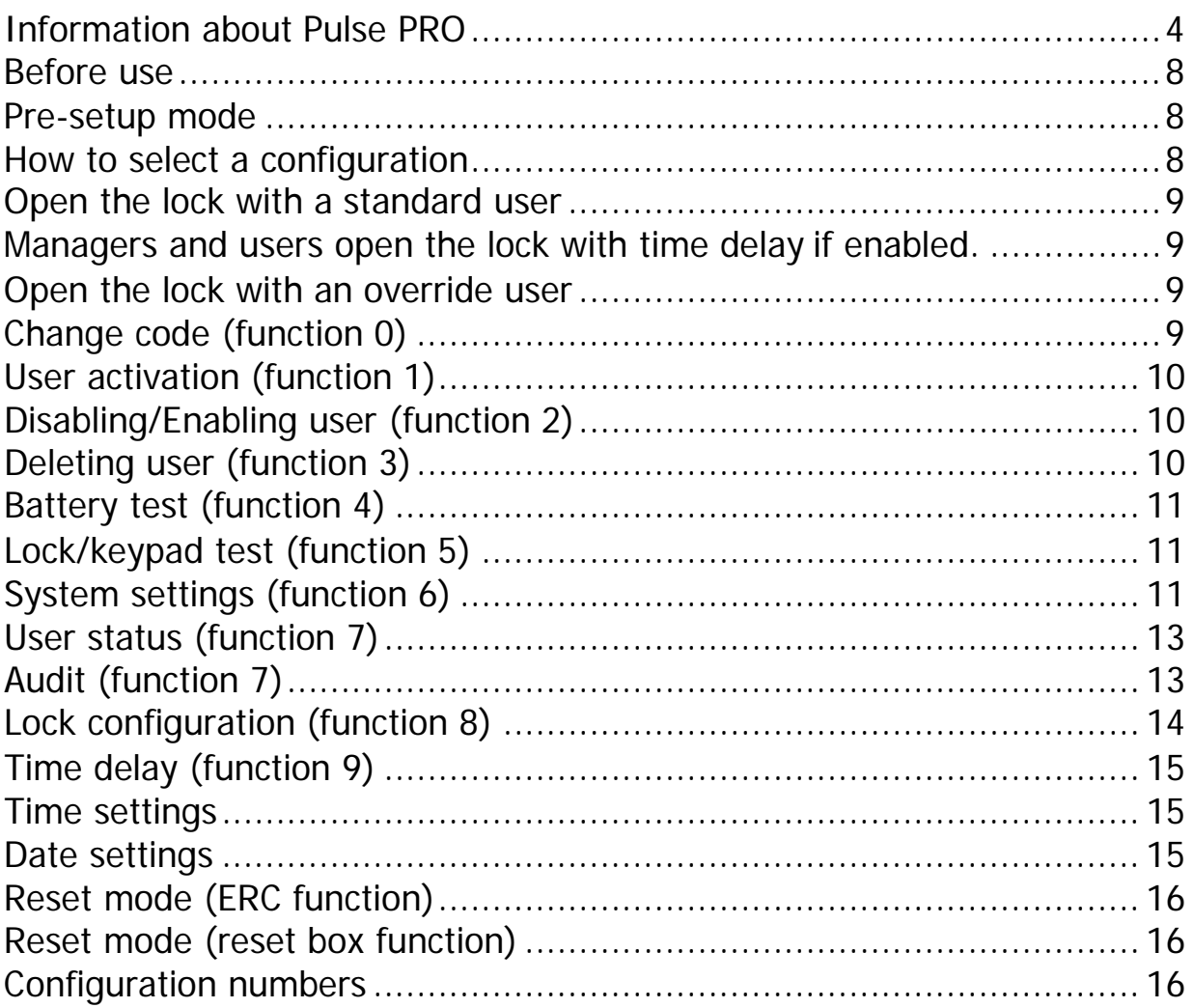

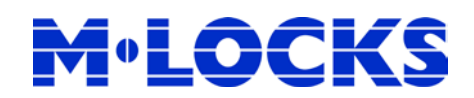

### <span id="page-3-0"></span>**Information about Pulse PRO**

#### **Using your keypad**

Automatic power savings: if no operation is performed for 5 seconds the keypad will automatically switch off.

If a wrong operation is made, wait 5 seconds until the keypad switch off.

#### **Functions**

Press and hold the button corresponding to the needed function.

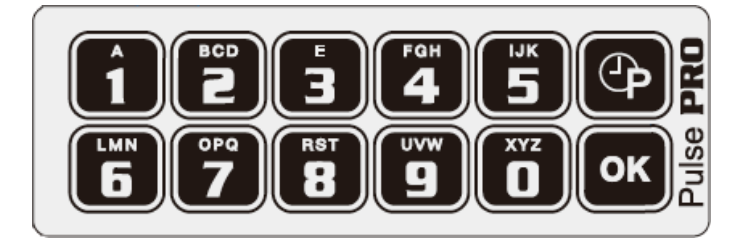

- $\boxed{\bullet}$  = Change codes
- $\boxed{\color{blue}1}$  = Activate users
- $2$  = Disable/Enable users
- $\boxed{\mathbf{3}}$  = Delete users
- $\left| \rule{0cm}{1.2cm} \right|$  = Battery test
- $\boxed{\frac{1}{2}}$  = Lock/Keypad test
- $\boxed{\phantom{1}}$  = System settings
- $\boxed{\phantom{1}I\phantom{1}}$  = User status/Audit
- $\boxed{\mathbf{8}}$  = Change configuration/Setup
- $\boxed{\frac{9}{2}}$  = Time delay and Open window
- $\boxed{\bigcirc}$  = Set time and date
- $\overline{\text{OK}}$  = Reset

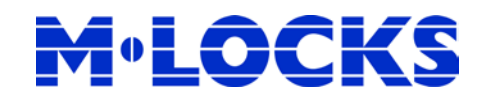

#### **Pre Setup & Configurations**

When a lock is new or reset, a pre-setup mode is activated. In pre-setup mode the lock can be open simply pressing the button 1. When the bolt is opened, the output on the connector "BAT" of the lock is activated.

The lock can be set through the keypad with one of the 80 different configurations which involve among other things the number of the users, the dual openings and the manager management feature. No PC is requested!

#### **Users properties and default codes**

The lock can be set with more than 80 different configurations which involve the number of the users, the dual openings and the manager management feature.

Each user has his own ID of two digits whereas the code can be composed by 6 figures or 6 figures + Dallas key or only Dallas key. If only Dallas key, this user must be configured in dual opening with other users (only upon request it is possible to configure opening users as only Dallas key with no dual).

ERC code is always composed by  $ID + 8$  figures.

1st Master code, default: 80 - 1 2 3 4 5 6.

 $2^{nd}$  Master code, default: 81 - 1 2 3 4 5 6 ( $2^{nd}$  Master is available only in certain configurations).

Master codes can change its code, change configuration in dual with Manager code and set time and Date. For some configurations it can also manage the Manager codes.

1st Manager code, default: 60 - 1 2 3 4 5 6.

 $2<sup>nd</sup>$  Manager code, default 61 – 1 2 3 4 5 6 ( $2<sup>nd</sup>$  Manager is available only in certain configurations).

Manager codes can open, change his code, change configuration in dual with Master code, manage all the standard and override users, program time delay, audit users and all lock features. It can't manage the Master codes.

1st ERC code, random code provided:  $98 - x x x x x x x x$ .

 $2^{nd}$  ERC code, random code provided:  $99 - x x x x x x x x$ .

ERC codes erase all the users and restore the factory codes of Masters and Managers.

Users 01: 01 –  $x \times x \times x$ ; User 02: 02 –  $x \times x \times x \times x$ ; .....User 59: 59 –  $x \times x \times x \times x$ .

Depending on which configuration is selected the override users can be one (ID 10) or up to the ten  $(ID 50 - ID 59)$ .

#### **Change default codes before operating the lock.**

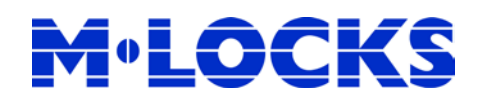

#### **Dallas i-Button**

A Dallas key can be associated to any user during user installation (function 1) by simply entering a Dallas key after the code has been entered. User will be identified by combination plus Dallas key. Multiple keys with the same ID can be programmed (through PC software) and can be supplied for special applications. Dallas i-Button models 1982, 1990 and 1971 are accepted.

#### **Time Delay**

Time delay programmable from 0 (no time delay) to 99 minutes. Open window from 1 to 19 minutes.

During time delay enabled LED flashes at two seconds intervals. Open window is indicated by LED then buzzer at 1 seconds intervals alternately (once LED, once beep). Time delay can be reduced only with bolt open, or waiting the counting of the time delay already set.

#### **Time Penalty**

When entering code, a time penalty of 5 minutes will be started after the 4<sup>th</sup> consecutive wrong code entered. During time penalty, LED flashes at 10s interval, no access possible to lock.

Any key pressed during time penalty emits a long beep.

After time penalty, two consecutive wrong codes will start it again.

#### **Battery low warning**

If battery low  $( $6V$ )$  during motor activation, multiple beeps.

#### **Power supply**

Lock can be powered with an ALKALINE or LITHIUM 9V battery, with an internal large battery box (6 ALKALINE 1.5V batteries) or with power supply and dedicated interface.

#### **Audit features**

Users current status can be audited through the keypad with function 7.

The lock stores the last 5.500 operations with time, date, user and operation. Last 1.200 events can be downloaded by an i-Button with the function 7. All the events can be downloaded directly from the lock to a PC using a USB device.

#### **Keypads signals**

Double beep if valid code/operation. Long beep if wrong code/operation. Long beep, plus 3 short beeps code expired. Long bad sound if time and date lost, please insert again time and date. Multiple beeps if battery low. LED quickly flashing if waiting for a dual code. LED on if in programming mode.

#### **Recommendations**

In order to recognize which model of lock is used (analog or digital lock), a lock must be connected to the keypad before to connect a power source.

It is strongly recommended to immediately change the factory codes.

For security reasons, do not chose codes which could be easy to guess (e.g. 1 2 3 4 5 6).

For your new code, do not use any personal data like birthdays or any other data, that could be derived by knowledge of your person.

In order to prevent any possibility that the code become public or known by unauthorized persons we strongly recommend to store any data and/or code in a safety place, where only its rightful owner can access.

After code changing, the lock must be tested several times with door in open state.

It is strongly recommended to update time & date at least once a year.

Do not open the lock case, otherwise you compromise the function of the lock and warranty will be void.

#### **Never remove lock cover, this voids the warranty.**

### **Before use**

**When a lock is new, time & date must be set before use otherwise a long bad sound is emitted on every opening. Please be advised that Time & Date can be set also in Presetup mode but only if [Date format](#page-11-0) already set.**

### **Pre-setup mode**

**When a lock is new or reset, a pre-setup mode is activated. When the bolt is opened, the output on the connector "BAT" of the lock is activated.**

Press  $\blacksquare$  to open the lock. Double beep and the lock open:

In pre-setup mode only **Battery test**, [Lock/Keypad test,](#page-10-1) [Date format,](#page-11-0) [Time & date settings](#page-14-0) and [Configuration function](#page-13-0) are allowed (Manager code is not required for this menus in Pre-setup mode).

### **How to select a configuration**

Lock must be open (use a valid code or just press  $\boxed{\mathbf{1}}$  if in pre-setup mode).

**Every time a configuration is changed, the "special functions" [\(page 11\)](#page-10-2) are set as factory.**

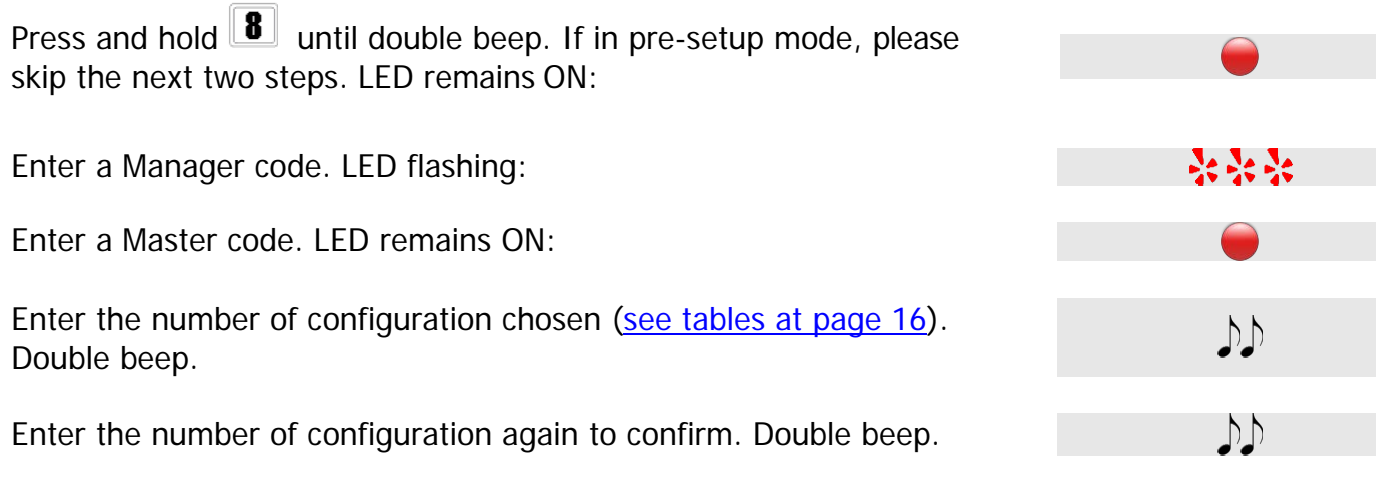

Enter the date format ( $0 = DD/MM/YY$ , 1 = MM/DD/YY). LED flashing:

A double beep means operation done. LED goes off.

茶茶茶

 $D$ 

 $77$ 

# **Open the lock with a standard user**

#### **Managers and users open the lock with time delay if enabled.**

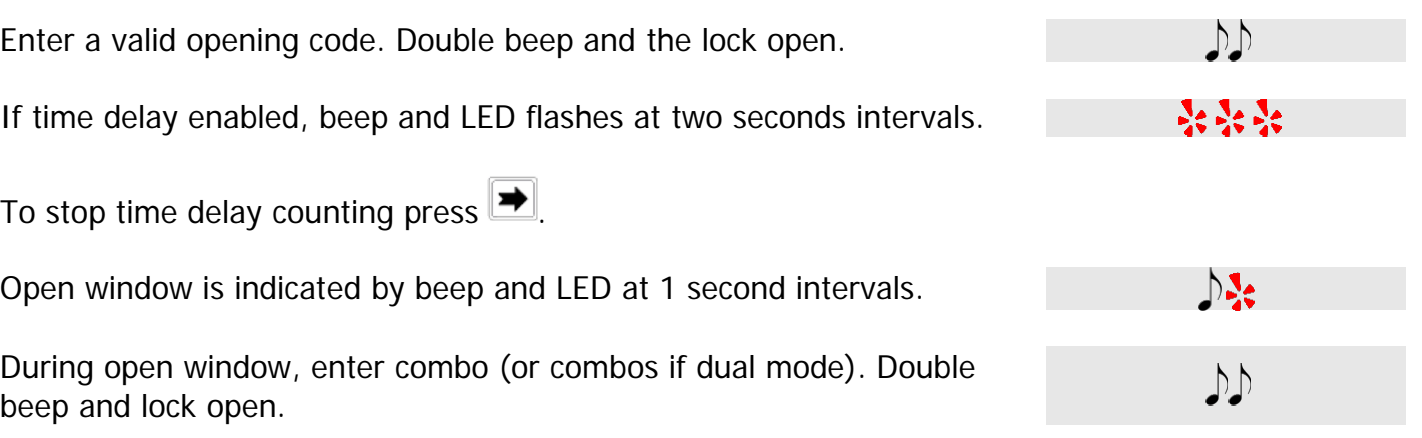

### **Open the lock with an override user**

**Override users open without time delay. Depending on which configuration was selected, override users can be in dual with Manager and standard users.**

Enter a valid override user code. Double beep and the lock open. If dual opening enabled, LED quickly flashes. Enter a 2nd valid code. Double beep and the lock open.

To stop the dual opening when the LED is flashing, press  $\blacktriangleright$ .

# **Change code (function 0)**

Press and hold **I** until double beep. LED remains ON.

Enter the **ID + old code**. Double beep.

Enter the **new code** without ID. Double beep.

Confirm the **new code** without ID. Double beep.

Always perform this operation with the door open and test several times before closing.

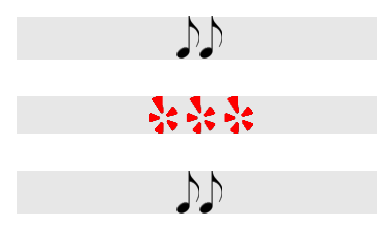

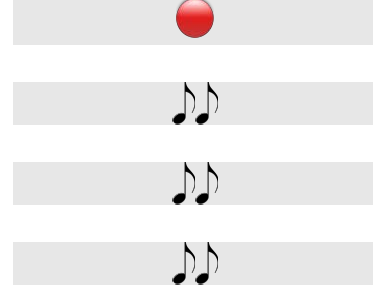

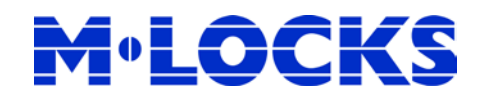

# **User activation (function 1)**

**Bolt open is requested before installing an override user. If dual mode enabled, enter a 2nd valid code after the Manager code. If option Manager management enabled, the Master is enabled to perform this operation too but only for Manager codes.**

Press and hold  $\Box$  until double beep. LED remains ON: Enter a Manager code. Double beep. Enter the ID of the new user. Double beep. Enter the code (and/or Dallas key) of the new user. Double beep.

Enter again the code (and/or Dallas key) of the new user to confirm. Double beep. The LED goes off.

# **Disabling/Enabling user (function 2)**

**If dual mode enabled, enter a 2nd valid code after the Manager code. If option Manager management enabled, the Master is enabled to perform this operation too but only for Manager codes.**

Press and hold  $2$  until double beep. LED remains ON.

Enter a Manager code. Double beep.

Enter the ID of the user which must be disabled/enabled. Double beep and LED goes off.

# **Deleting user (function 3)**

**If dual mode enabled, enter a 2nd valid code after the Manager code. If option Manager management enabled, the Master is enabled to perform this operation too but only for Manager codes.**

Press and hold **3** until double beep. LED remains ON:

Enter a Manager code. Double beep.

Enter the ID of the user which must be deleted. Double beep and LED goes off.

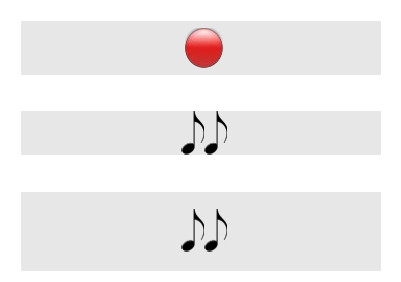

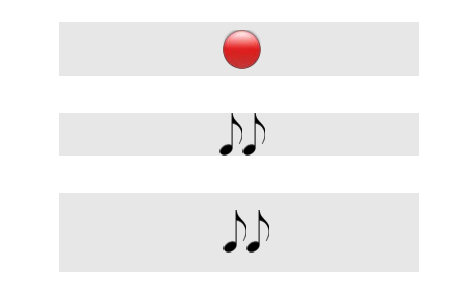

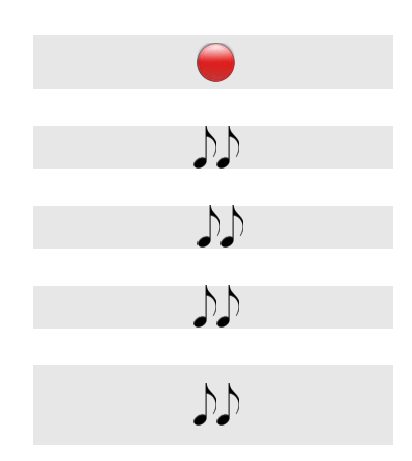

# **M**. LOCKS

# <span id="page-10-0"></span>**Battery test (function 4)**

#### **The battery test gives information about the power level of the last opening.**

Press and hold **4** until double beep.

Double beep if battery level good. Long beep if low battery level.

# <span id="page-10-1"></span>**Lock/keypad test (function 5)**

#### **The lock/keypad test gives information about the correct communication between lock and keypad and the status of each button.**

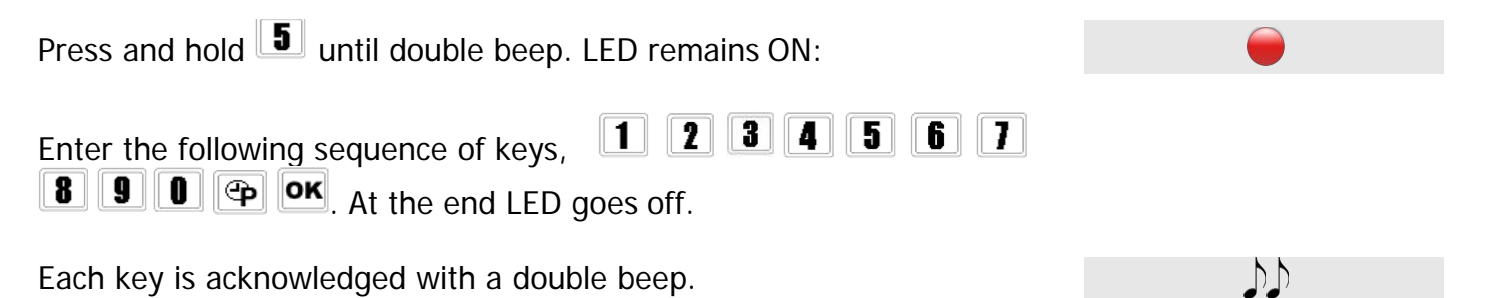

A damaged button will cause a long beep.

# <span id="page-10-2"></span>**System settings (function 6)**

#### **This menu can be used to setup different features as listed below.**

Press and hold  $\boxed{\phantom{12}\phantom{12}}$  until double beep. If in pre-setup mode, please skip the next step. LED remains ON.

Enter a Manager code. Double beep.

Enter one of the special functions listed below:

Enter special function **000** for *REMOTE OVERRIDE/REMOTE* DISABLE OPENING.

Single beep if remote disable enabled, double beep if remote override enabled.

Press 0 to enable remote override or 1 to enable remote disable opening. Double beep and LED goes off.

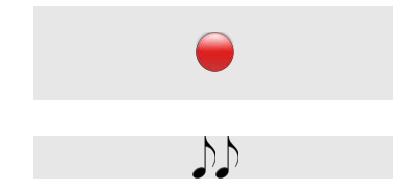

Factory setas "Remote disable" enabled.

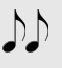

# **M**•LOCKS

Enter special function **1 for BOLT OUTPUT/HOLD-UP.** Single beep if *hold-up* enabled, double beep if *bolt output* enabled.

Press 0 to enable *hold up* or 1 to enable *bolt output*. Double beep and LED goes off.

Enter special function **1** [2] for *DOOR ALARM.* Single beep disabled, double beep if enabled.

Enter the values from 01 to 99 minutes (00=disabled). Double beep and LED goes off.

Enter special function **1 1** for *MANUAL CLOSING* (only for MotorLock version). Single beep if *manual closing* disabled, double beep if enabled.

Press 0 to disable *manual closing* or 1 to enable. Double beep and LED goes off.

Enter special function **1 1** for *BUZZER SILENCING*. Single beep if **buzzer** disabled, double beep if enabled.

Press 0 to disable *buzzer* or 1 to enable. Double beep and LED goes off.

<span id="page-11-0"></span>Enter special function  $\Box$  for DATE FORMAT. Single beep if DD/MM/YY format, double beep if MM/DD/YY format.

Press 0 for *DD/MM/YY format* or 1 for *MM/DD/YY format*. Double beep and LED goes off.

Enter special function **TE** for CHANGING CODE EXPIRING. Single beep if changing code expiring disabled, double beep if enabled.

Enter the values from 01 to 12 months (00=disabled). Double beep and LED goes off.

Enter special function **0 7** for DELETING UNUSED CODES. Single beep if *disabling code expiring* disabled, double beep if enabled.

Enter the values from 01 to 12 months (00=disabled). Double beep and LED goes off.

Factory set as "Hold up" enabled.

 $D$ 

Factory set as "Door alarm" disabled.

Factory setas "Manual closing" disabled.

 $D$ 

Factory set as "Buzzer silencing" disabled.

VV

 $D$ 

A changing of <sup>a</sup> code must be performed within the selected months. Factory set as disabled.

W

A code is deleted if it doesn't perform any openings within the selected months. Factory set as disabled.

Page 12 of IU\_Pulse**PRO**\_05

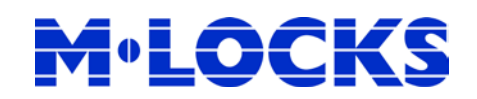

# **User status (function 7)**

Press and hold  $\Box$  until double beep. LED remains ON.

Enter Manager code. Double beep.

Enter the ID of the user to check their status.

Single bad sound, available or disabled.

Double beep, installed.

Long beep, blocked.

### **Audit (function 7)**

**Download the audit on the Dallas key configured through the Pulse PRO Audit software or directly on a PC with a Tecnosicurezza USB interface.**

**Download the audit on a Dallas key to obtain the last 1.200 operations. The audit stored on the Dallas key can be read then through a USB interface and a PC software provided by Tecnosicurezza.**

**Alternatively all the 5.500 events can be obtained downloading directly from the keypad to a PC, using a Tecnosicurezza USB-Dallas device and the PC software.**

#### **Download by a Dallas key:**

Press and hold  $\blacksquare$  until double beep. LED remains ON.

Enter a Manager code. Double beep.

 $Press$   $OR$ . LED flashing.

Enter the Audit Dallas key and hold it into the reader. Double beep.

When download in progress a single beep every 3 seconds is heard.

When the download is finished a double beep is heard.

When the Dallas key is removed from the reader, a double beep is heard if operation successful.

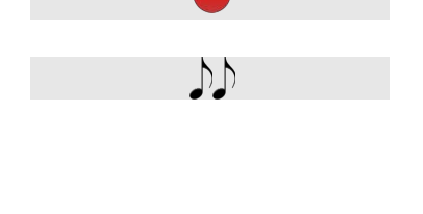

Ψp

杂杂杂。

Ψp

 $77$ 

 $D$ 

#### **Download from the keypad directly to a PC:**

**First activate the "Download extended audit" on the Audit software, then select the number of events which must be downloaded and press "Download".**

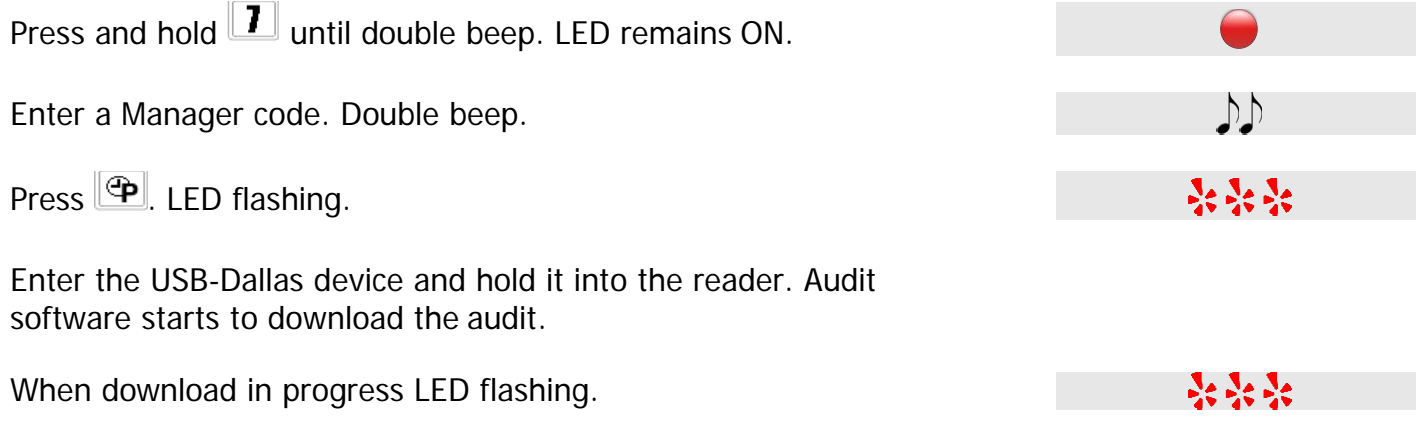

When the download is finished LED goes off.

# <span id="page-13-0"></span>**Lock configuration (function 8)**

Lock must be open (use a valid code or just press  $\boxed{\mathbf{1}}$  if in pre-setup mode). **Set the right Configuration number using the tables at the end of this manual [\(page](#page-15-2) [16\)](#page-15-2). A configuration change involves a modification of the time delay which is set to 0 minutes and it restores all the standard codes according to the configuration selected.**

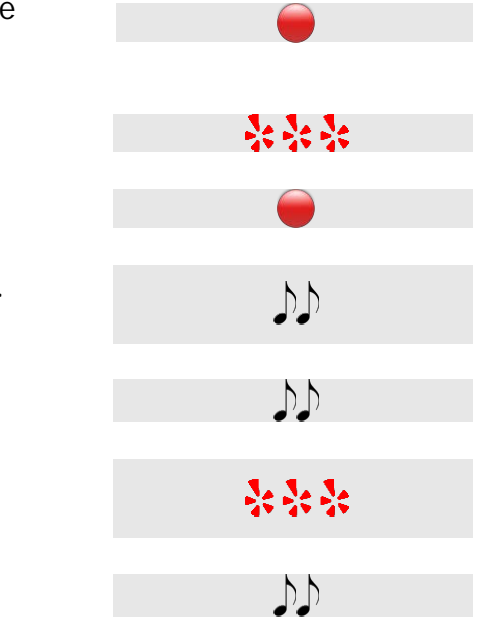

Press and hold  $\boxed{8}$  until double beep. If in pre-setup mode, please skip the next two steps. LED remains ON.

Enter a Manager code. LED flashing.

Enter a Master code. LED remains ON.

Enter the number of configuration chosen [\(see tables at page 16\)](#page-15-2). Double beep.

Enter the number of configuration again to confirm. Double beep.

Enter the date format ( $0 = DD/MM/YY$  format,  $1 = MM/DD/YY$ format). Double beep and LED flashing.

A double beep means operation done. LED goes off.

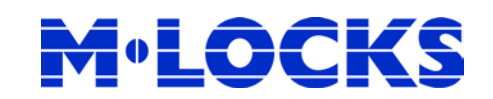

# **Time delay (function 9)**

**Time delay can always be increased. In order to set up a lower time delay than the current already set, lock must be open. If lock not opened, a counting of the time delay will be started after the procedure, and the new values will be stored only at the end.**

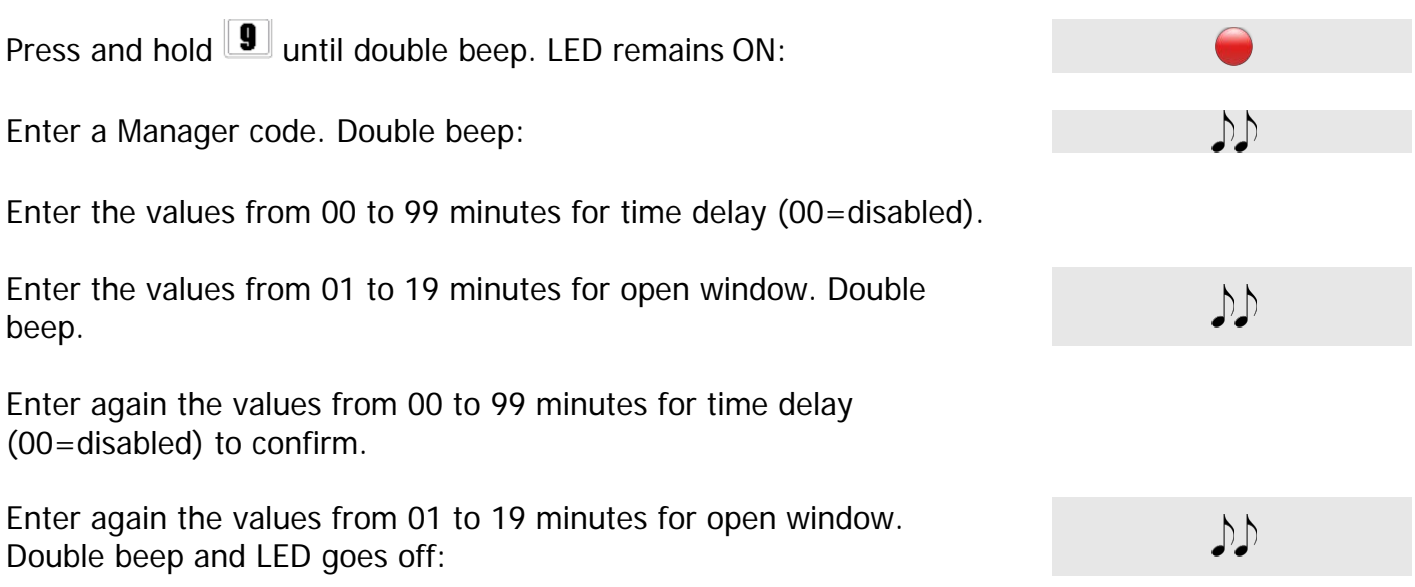

### <span id="page-14-0"></span>**Time settings**

#### **It is strongly recommended to update time & date at least once a year.**

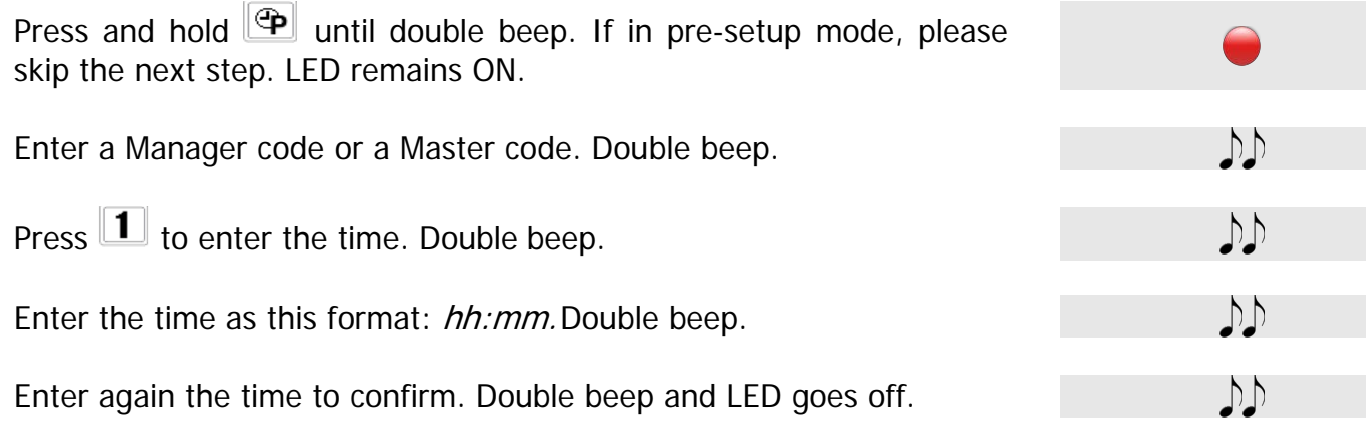

## **Date settings**

#### **It is strongly recommended to update time & date at least once a year.**

Press and hold  $\bigcirc$  until double beep. If in pre-setup mode, please

skip the next step. LED remains ON.

Enter a Manager code or a Master code. Double beep.

Press  $\boxed{2}$  to enter the date. Double beep.

Enter the date according to the date format selected through the [special function 05](#page-11-0) (DD/MM/YY format, MM/DD/YY format). Double beep.

Enter again the date to confirm. Double beep and LED goes off.

# <span id="page-15-0"></span>**Reset mode (ERC function)**

**The ERC or emergency rescue code operation can be performed using an ERC code only if requested.**

**The ERC function is useful in any case in which all the codes have been lost and there is no possibility to open the lock.**

**ERC function restores the standard codes of the configuration already in use. All the settings already set are not changed.**

Press and hold  $\boxed{3}$  until double beep. LED remains ON:

Enter your personal ERC code. LED flashing.

A double beep means operation done. LED goes off.

## <span id="page-15-1"></span>**Reset mode (reset box function)**

**The reset of the system can be obtained through a** *reset box***. Reset box operation enables the "Pre Setup mode" restoring all the settings to the standard values.**

Connect the reset box to the "BAT" connector of the lock.

Press **OK** until double beep. LED quickly flashes:

Double beep and LED goes off after few seconds.

# <span id="page-15-2"></span>**Configuration number**

#### **Configuration number of "Hotel mode" is 80. In this configuration Manager and User**

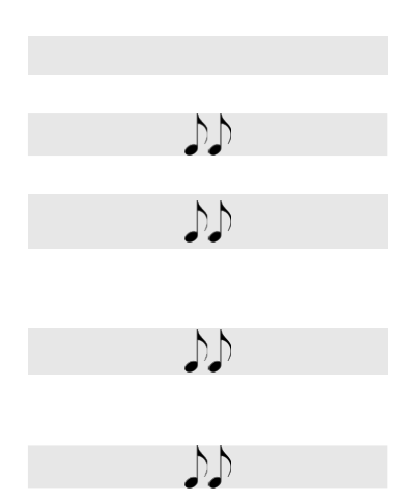

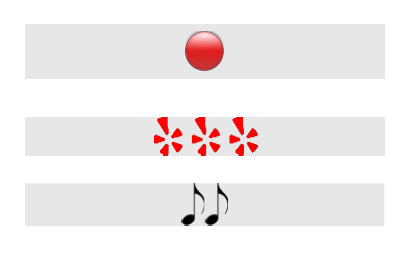

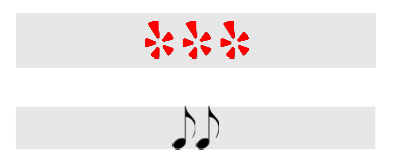

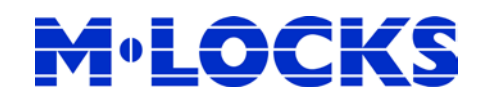

**01 (default code 01-010101) are the only available users. Every time in which the Manager code performs an opening, it resets the code of the user 01 bringing it to its standard code (01-010101).**

**Custom configurations, which can be set through the Pulse PRO setup software, are available since Configuration number 90 to Configuration number 98.**

**To better use the following tables, first select the number of the users needed (see box in the top left of the tables) then add a combination of the features to get the relative number of configuration.**

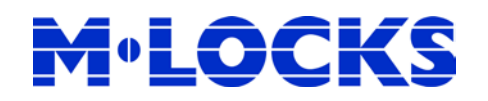

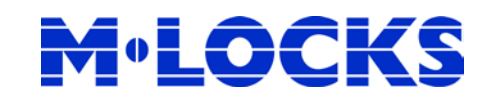

#### **10 USERS**

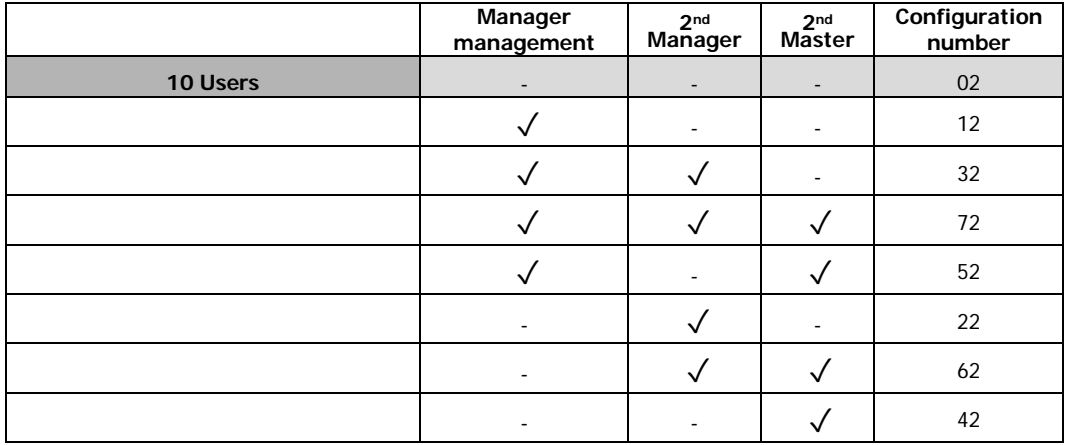

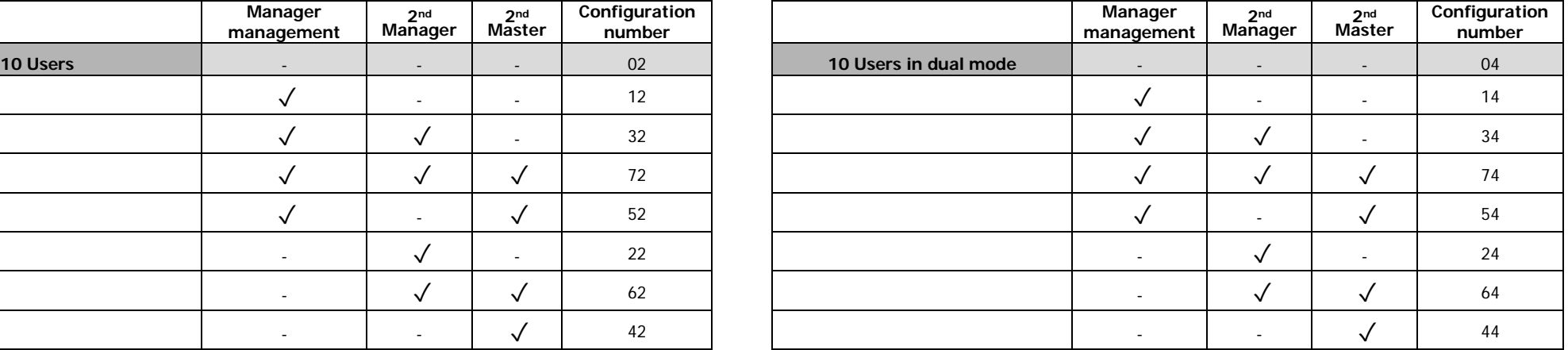

#### **10 USERS + 1 OVERRIDE USER**

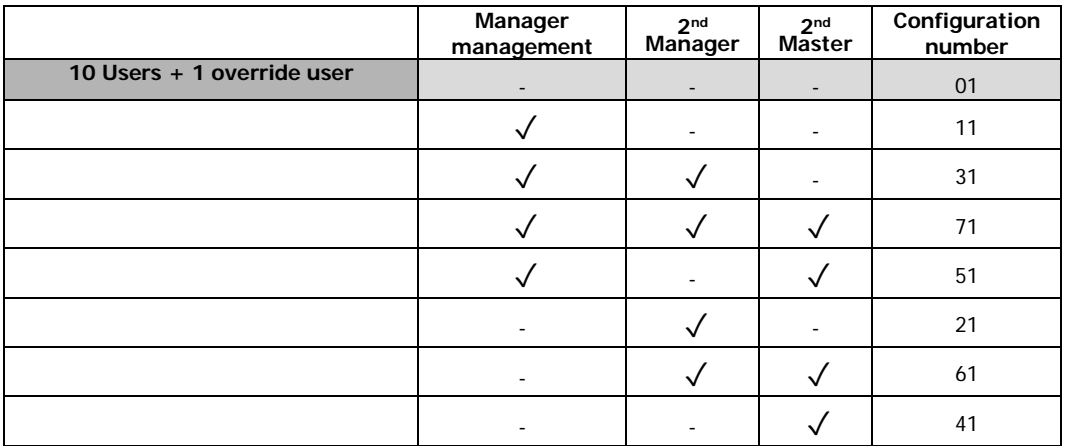

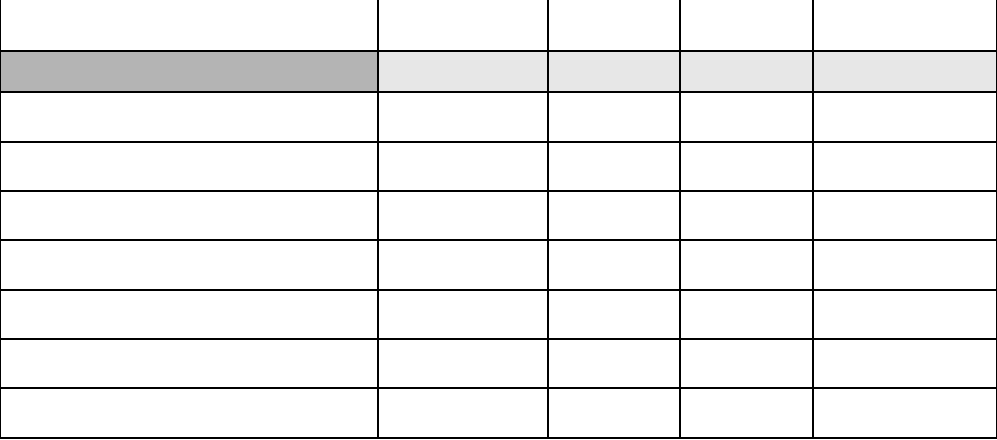

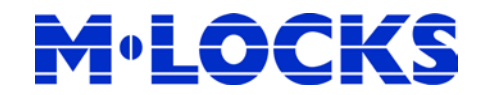

### **10 USERS + 1 OVERRIDE USER, Dual combination**

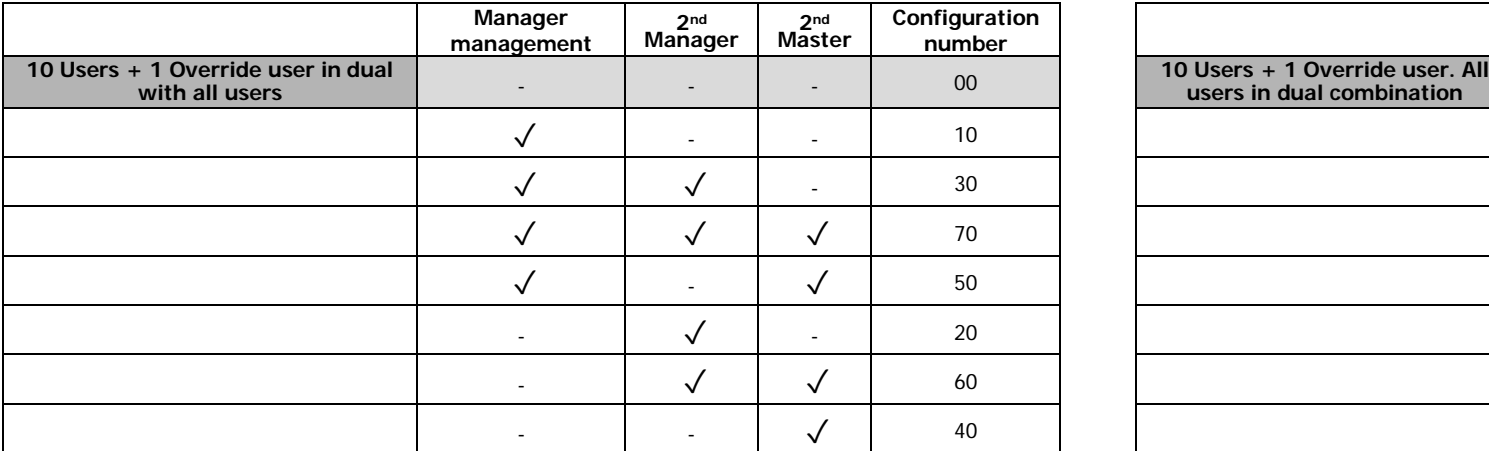

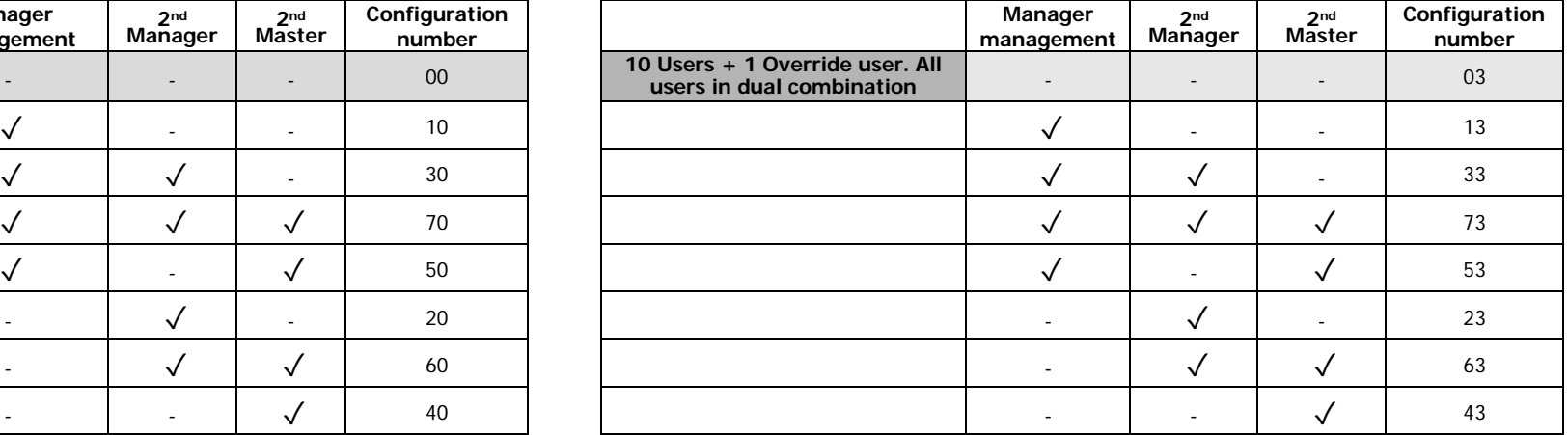

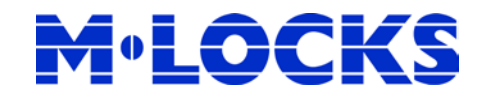

#### **50 USERS**

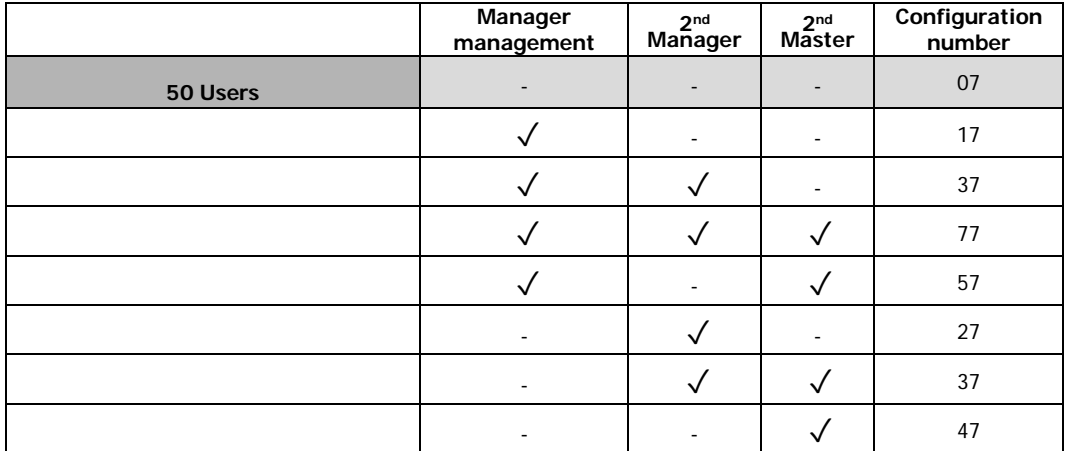

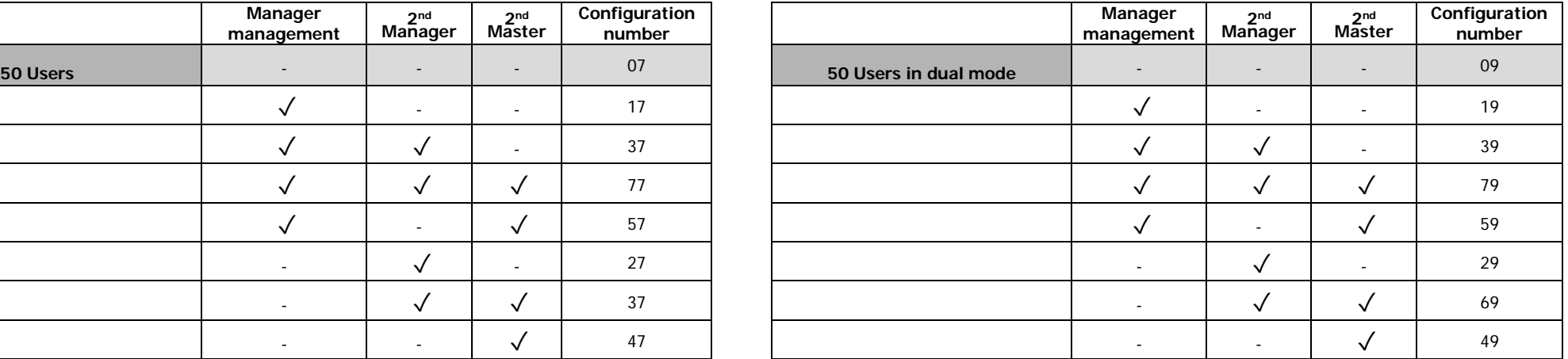

#### **50 USERS + 10 OVERRIDE USERS**

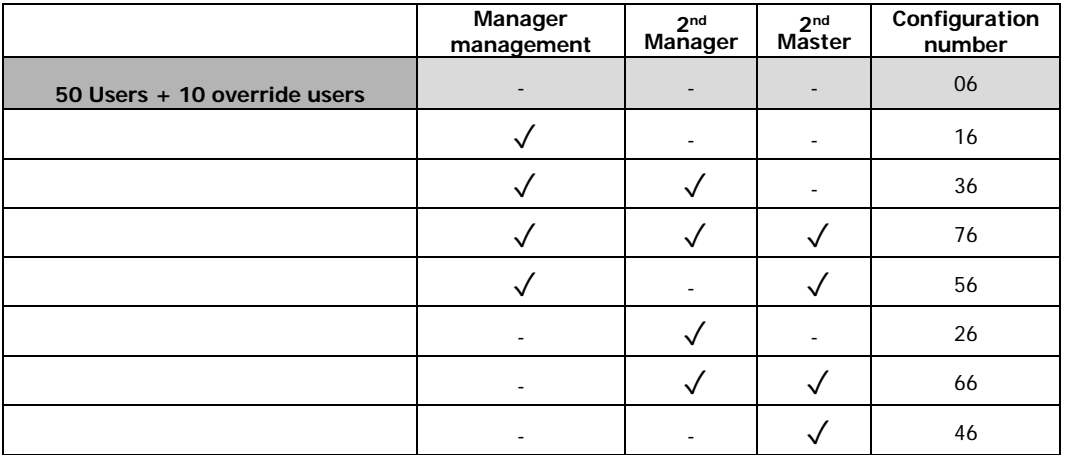

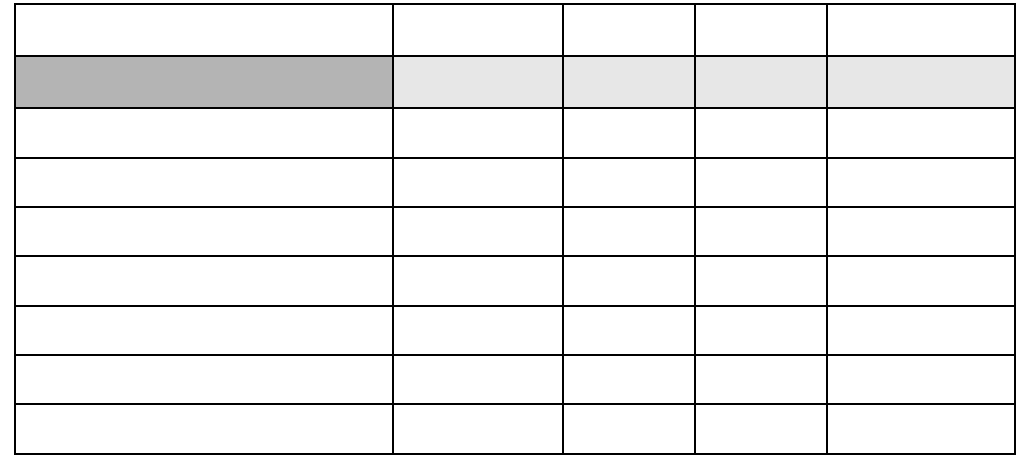

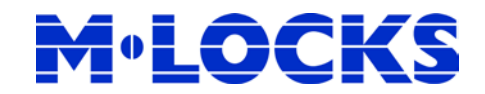

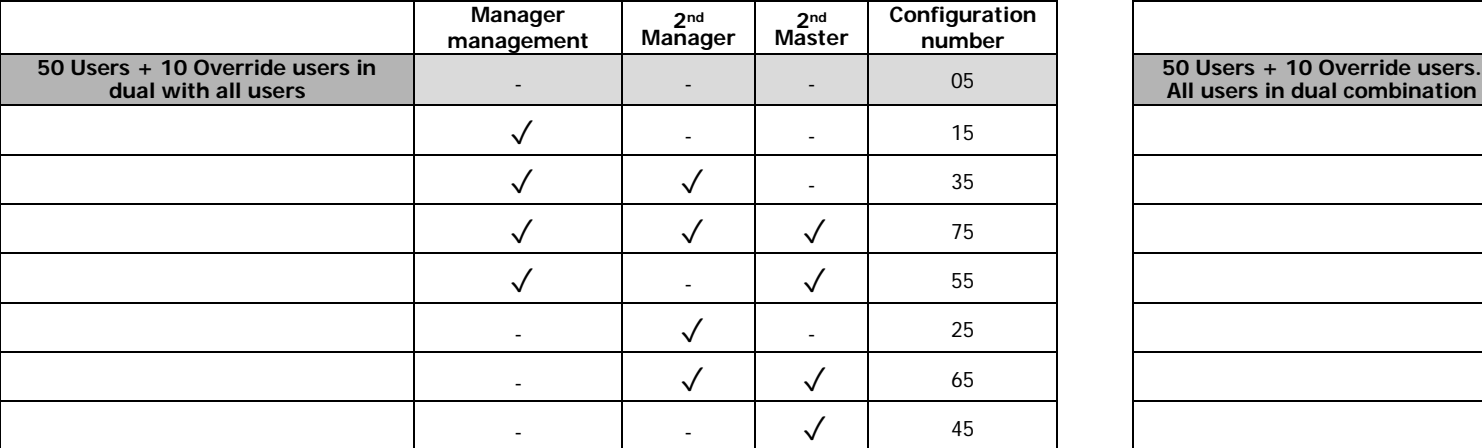

#### **50 USERS + 10 OVERRIDE USERS, Dual combination**

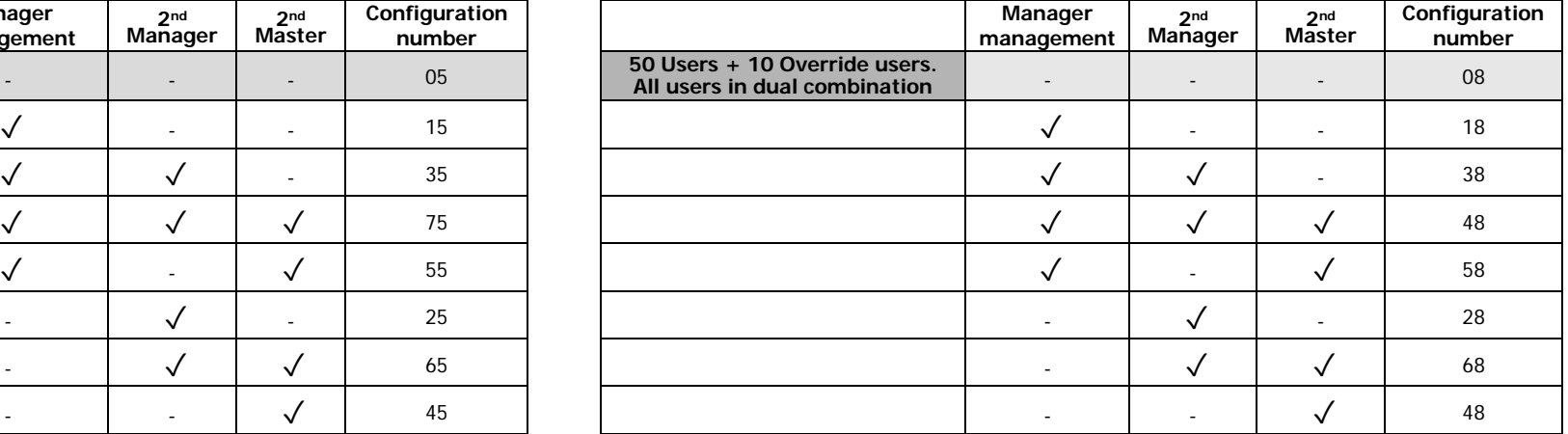

Before operating the lock, please read this manual thoroughly, and retain it for future reference.

#### **Correct disposal of this product: (Waste Electrical & Electronic Equipment)**

Applicable in the European Union and other European countries with separate collection systems.

This marking displayed on the product or its literature indicates that it should not be disposed with other wastes at the end of its working life. To prevent possible harm to the environment or human health from uncontrolled waste disposal, please separate this from other types of wastes and recycle it responsibly to promote the sustainable reuse of material resources.

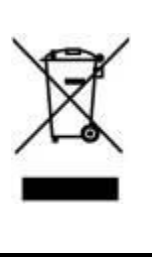

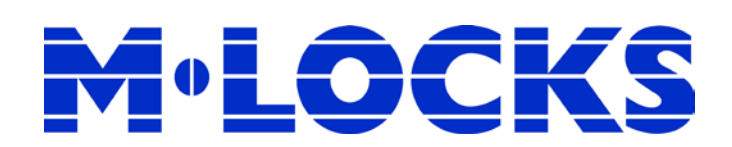